# HP Photosmart 7400 series Telepítési útmutató / Kurulum Kılavuzu / Setup Guide

**1** Csomagolja ki a nyomtatót Yazıcıyı ambalajından çıkarın **Unpack the printer**

**2** Hajtsa ki a papírtálcákat Katlanmış olan kağıt tepsilerini açın **Unfold the paper trays**

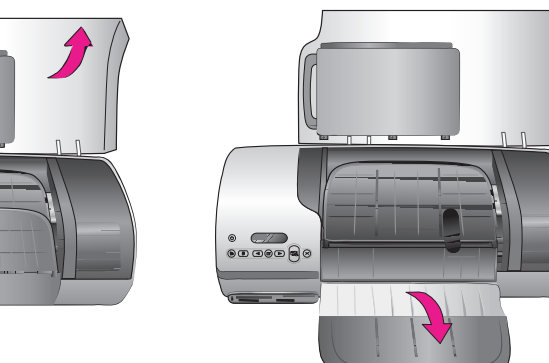

![](_page_0_Picture_21.jpeg)

**3** Csatlakoztassa a tápkábelt Güç kablosunu bağlayın **Connect the power cord**

![](_page_0_Picture_13.jpeg)

Távolítsa el az összes kartondobozt és ragasztószalagot a nyomtató külsejéről és belsejéből. Yazıcının içindeki ve etrafındaki tüm bantları ve karton ambalaj malzemelerini çıkarın. Remove all tape and cardboard packaging from inside and around the printer.

![](_page_0_Picture_9.jpeg)

![](_page_0_Picture_11.jpeg)

**4**Töltsön be sima papírt Düz kağıt yerleştirin **Load plain paper** 

![](_page_0_Picture_15.jpeg)

- További tudnivalókat a fotópapír betöltéséről a fotókazettába a Felhasználói útmutatóban talál.
- Kasede fotoğraf kağıdı yerleştirme hakkında daha fazla bilgi almak için bkz. Başvuru Kılavuzu.
- For more information about loading photo paper in the cassette, see the Reference Guide.

![](_page_0_Picture_26.jpeg)

![](_page_0_Picture_27.jpeg)

**Ne csatlakoztassa az USB-kábelt (külön megvásárolható), ameddig erre a szoftver telepítése során utasítást nem kap.**

**Yazılım yüklenirken soruluncaya kadar USB kablosunu (ayrı olarak satılır) bağlamayın.**

**Do not connect the USB cable (sold separately) until prompted during software installation.**

![](_page_0_Picture_1.jpeg)

Q3409-90175

![](_page_0_Picture_3.jpeg)

![](_page_0_Picture_16.jpeg)

![](_page_0_Picture_18.jpeg)

![](_page_1_Picture_31.jpeg)

Nyomtatópatron-véd Yazdırma kartuşu koruyucusu Print cartridge protector

### **Windows PC**

![](_page_1_Picture_14.jpeg)

Képernyőn megtekinthető súgó Ekran Yazıcı Yardımı

![](_page_1_Picture_47.jpeg)

## **7**Telepítse a nyomtatószoftvert Yazıcı yazılımını yükleyin **Install the printer software**

Ne csatlakoztassa az USB-kábelt, ameddig erre utasítást nem kap.

Soruluncaya kadar USB kablosunu bağlamayın.

Do not connect the USB cable until prompted.

![](_page_1_Picture_23.jpeg)

![](_page_1_Picture_24.jpeg)

![](_page_1_Picture_25.jpeg)

![](_page_1_Picture_26.jpeg)

![](_page_1_Picture_27.jpeg)

![](_page_1_Picture_28.jpeg)

További információra van szüksége? Daha fazla bilgiye mi ihtiyacınız var? **Need more information?**

![](_page_1_Picture_43.jpeg)

Használja az adott feladathoz megfelelő nyomtatópatront **Projenizde doğru yazdırma kartuşunu kullanın Use the correct print cartridge for your project**

![](_page_1_Picture_33.jpeg)

Háromszínű és fotó nyomtatópatron Üç Renkli ve Fotoğraf Tri-color and Photo

Felhasználói útmutató Başvuru Kılavuzu Reference Guide

![](_page_1_Picture_35.jpeg)

Háromszínű és fekete nyomtatópatron Üç Renkli ve Siyah Tri-color and Black

![](_page_1_Picture_37.jpeg)

Onscreen Printer Help

Felhasználói kézikönyv a CD-n CD'de Kullanım Kılavuzu User's Guide on CD

![](_page_1_Picture_49.jpeg)

**www.hp.com/support**

![](_page_1_Picture_51.jpeg)

Németországban nyomtatva 06/04 v1.0.1 • Újrahasznosított papírra nyomtatva

© 2004 Hewlett-Packard Development Company, L.P.

Almanya'da basılmıştır 06/04 v1.0.1 • Geri dönüştürülmüş kağıda basılmıştır

2004 Hewlett-Packard Development Company, L.P.

Printed in Germany 06/04 v1.0.1 • Printed on recycled paper © 2004 Hewlett-Packard Development Company, L.P.

### **Macintosh**

![](_page_1_Picture_19.jpeg)

A szoftver telepítése után illessze a nyomtatópatronokat a kiváló nyomtatási minőség és az optimális sebesség biztosítása érdekében. További tájékoztatásért olvassa el a HP Photosmart nyomtató képernyőn megtekinthető súgóját.

![](_page_1_Picture_0.jpeg)

#### Ne érintse meg és ne távolítsa el a tintafúvókákat, illetve a rézszín érintkezőket! Mürekkep püskürtme uçlarına veya bakır renkli temas noktalarına dokunmayın veya bunları çıkarmayın! **Do not touch or remove the ink nozzles or the copper-colored contacts! 6** Helyezze a nyomtatóba a nyomtatópatronokat Yazdırma kartuşlarını takın **Install the print cartridges** HP #57 HP #58 **A nem használt nyomtatópatront és annak védjét helyezze a tárolóba İsteğe bağlı yazdırma kartuşunu ve koruyucuyu saklayın Store the optional print cartridge and protector**

![](_page_1_Picture_38.jpeg)

Háromszínű és fotó nyomtatópatron Üç Renkli ve Fotoğraf Tri-color and Photo

The **Typical** installation includes software to view, edit, manage, and share images. Only choose the Minimum installation if you have

limited hard drive space.

For optimal speed and print quality, align the cartridges after software installation. For more information, see the onscreen HP Photosmart

Printer Help.

For more installation information and troubleshooting, see the Reference Guide.

**Normal Yükleme** işlemi genellikle resim

görüntüleme, düzenleme, yönetme ve paylaşma amaçlı yazılımlar içerir. Sabit sürücünüzde yer sınırlıysa yalnızca Minimum yükleme seçeneğini tercih edin.

Mümkün olan en iyi hıza ve baskı kalitesine ulaşmak için yazılım yüklendikten sonra kartuşları hizalayın. Daha fazla bilgi almak için HP Photosmart Ekran Yazıcı Yardımı'na bakın.

Yükleme hakkında daha fazla bilgi almak ve sorun giderme için Başvuru Kılavuzu'na bakın.

A **Szokásos** telepítés során a képek megtekintéséhez, szerkesztéséhez, kezeléséhez és megosztásához szükséges szoftverek kerülnek a számítógépre. A Minimális telepítést csak abban az esetben válassza, ha korlátozott a merevlemezen rendelkezésre álló terület.

A telepítéssel kapcsolatos további információk és hibaelhárítási tudnivalók a Felhasználói útmutatóban találhatók.

Ne csatlakoztassa az USB-kábelt, ameddig erre utasítást nem kap.

Soruluncaya kadar USB kablosunu bağlamayın.

Do not connect the USB cable until prompted.